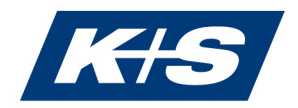

# **Technische Informationen und Empfehlungen zur Hauptversammlung**

# **1. Technische Voraussetzungen für die elektronische Zuschaltung zur Hauptversammlung**

## **1.1 Internetzugang**

Die Upload-/Download-Bandbreite sollte solide 5 Mbit/Sek., besser 10 Mbit/Sek. betragen. Achten Sie bitte auf eine stabile WLAN-Verbindung oder verbinden Sie Ihr Endgerät über ein LAN-Kabel mit Ihrem Internetzugang. Weitere Anwendungen, die bandbreiten- und rechenintensiv sind, schließen Sie bitte nach Möglichkeit. An einem öffentlichen WLAN Hotspot (z.B. Hotel, Restaurant usw.), einem Gast-WLAN oder Firmen-WLAN oder in einem öffentlichen WLAN werden manchmal bestimmte Funktionen (z.B. Websocket) oder die Bandbreite beschränkt. Mobile Verbindungen können oftmals nicht stabil und ausreichend sein. Bitte wechseln Sie in diesem Fall Ihre Internetverbindung.

#### **1.2 VPN-Verbindungen**

Bitte beachten Sie, dass es bei einer Zuschaltung über eine aktive VPN-Verbindung (virtuelles privates Netzwerk) zu einer verminderten Übertragungsqualität Ihres Live-Auftritts kommen kann.

#### **1.3 Endgerät**

Nutzen Sie bitte Hardware mit Ausrichtung im Querformat sowie eine integrierte bzw. kabelgebundene Kamera. Für die Audioqualität kann ein Headset hilfreich sein. Es sollte ein Browser in der aktuellen Softwareversion genutzt werden, z. B. Microsoft Edge ab Version 88, Google Chrome ab Version 89 oder Safari ab Version 13.1. Deaktivieren Sie Programme wie Adblocker o.Ä., um eine ordnungsgemäße Nutzung gewährleisten zu können.

#### **1.4 Allgemeines**

Bitte beachten Sie, dass Sie mit der Kennung/Aktionärsnummer, unter der Sie Ihre Wortmeldung abgeben möchten, im Onlineservice eingeloggt sein müssen. Für einen Redebeitrag im Wege der Videokommunikation müssen Sie sich am virtuellen Wortmeldetisch anmelden. Bitte geben Sie hierbei an, auf welche Tagesordnungspunkte sich Ihr Redebeitrag bezieht. Sofern Sie in Ihrem Redebeitrag einen Antrag stellen möchten, geben Sie bitte den Inhalt Ihres Antrags an. Sie können hierbei auch auf freiwilliger Basis eine Telefonnummer angeben, unter der Sie im Laufe der Generaldebatte erreichbar sind. Nach Ihrer ersten Anmeldung einer Wortmeldung erfolgt zunächst zusammen mit Ihnen ein Funktionstest der Zwei-Wege-Verbindung. Nach erfolgreichem Funktionstest werden Sie zu gegebener Zeit zu Ihrem Redebeitrag aufgerufen. Sollten Sie Probleme bei der Einwahl haben, erreichen Sie unseren technischen Support unter der Telefonnummer: +49 89 88 96 906 670.

#### **1.5 Nach Ihrer ersten Anmeldung einer Wortmeldung am Wortmeldetisch**

Die eingehenden Anmeldungen zu Redebeiträgen werden vom Support-Team nach und nach bearbeitet. Bitte warten Sie, bis Sie vom Support-Team zunächst zum Funktionstest aufgerufen werden. Für den Funktionstest erhalten Sie in einem neu erscheinenden Fenster eine Aufforderung zum Beitritt in einen Testraum. Währenddessen können Sie weiterhin der Übertragung der Hauptversammlung folgen.

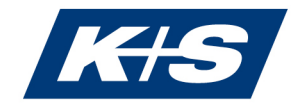

### **1.6 Aufforderung in einem neu erscheinenden Fenster, den Testraum zu betreten (Funktionstest)**

In diesem Schritt überprüfen wir zusammen mit Ihnen die Funktionsfähigkeit und technischen Voraussetzungen Ihrer Hard- und Software-Komponenten. Bitte bestätigen Sie zunächst in dem neu erschienenen Fenster die Aufforderung zum Funktionstest mit "Testraum betreten". Bitte klicken Sie auf "Konferenz beitreten". Ein Mitarbeitender des Support-Teams wird Sie durch die weiteren Schritte führen. Während des Funktionstests können Sie weiterhin der Übertragung der Hauptversammlung folgen. Nach dem erfolgreichen Funktionstest informieren wir den Versammlungsleiter, dass Sie grundsätzlich für Ihren Redebeitrag bereitstehen. Der Versammlungsleiter wird Sie zu gegebener Zeit zu Ihrem Redebeitrag aufrufen.

#### **1.7 Einladung in einem neu erscheinend en Fenster, den Rederaum zu betreten**

Sie erhalten in einem neu erscheinenden Fenster die Einladung, den Rederaum zu betreten. Bitte bestätigen Sie diesen Hinweis umgehend. Sie werden als einer der nächsten Redner in der Hauptversammlung aufgerufen. Sobald Sie wieder "Konferenz beitreten" bestätigt haben, sehen Sie die Live-Übertragung der Hauptversammlung. Bitte bestätigen Sie nun (wie bereits im Testraum) die Aktivierung Ihres Mikrofons und Ihrer Kamera und bleiben Sie sprechbereit. Sie verfolgen jetzt die Veranstaltung in Echtzeit.

#### **1.8 Aufforderung für Ihren Redebeitrag durch den Versammlungsleiter**

Bitte beginnen Sie mit Ihrer Rede, sobald der Versammlungsleiter Ihnen das Wort erteilt hat.

#### **1.9 Nach Ihrem Redebeitrag**

Nach Ende Ihres Redebeitrags verlassen Sie wieder den Rederaum, indem Sie das dafür vorgesehene Fenster schließen. Nun können Sie der Hauptversammlung wieder über die Bildund Tonübertragung folgen. Diese startet automatisch. Die Bild- und Tonübertragung per Stream hat technisch bedingt eine zeitliche Verzögerung. Es ist daher möglich, dass Sie das Ende Ihres eigenen Redebeitrags noch in der Bild- und Tonübertragung verfolgen können.

Weitere Informationen finden Sie im [Onlineservice](https://portal03.linkmarketservices.eu/meetingportal/BO01/portal.xhtml?mandant=164) unter "Hinweise für einen Redebeitrag".

# **2. Empfehlungen für Ihren Live-Redebeitrag**

#### **2.1 Kleidung**

Vermeiden Sie bitte kleinkarierte Oberteile, da diese Muster im Kamerabild einen Moiré-Effekt (Flimmern) erzeugen könnten.

#### **2.2 Umgebung**

Achten Sie auf eine ruhige Umgebung mit möglichst wenig Störgeräuschen und auf einen möglichst neutralen Hintergrund (ggf. Einstellen des Hintergrundfilters "Hintergrund unscharf"). Platzieren Sie Ihr Endgerät, wenn möglich, auf einem festen Untergrund und versuchen Sie ruckartige Handbewegungen, die zu Verwackelungen führen können, zu vermeiden. Stellen Sie ihre Mobiltelefone und weitere PCs/Laptops etwas abseits, um Interferenzen zu vermeiden.

### **2.3 Beleuchtung**

Berücksichtigen Sie bitte, sich selbst beim Sprechen gut auszuleuchten. Vermeiden Sie helle Lichtquellen in Ihrem Hintergrund bzw. von der Seite, wie z.B. ein helles Fenster oder direkte Sonneneinstrahlung.

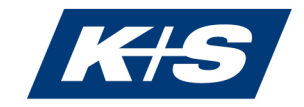

#### **2.4 Kameraposition**

Platzieren Sie Ihre Kamera, wenn möglich so, dass Sie selbst in der Mitte des Bildes zu sehen sind und frontal in die Kamera sehen können. Stellen Sie die Kamera im 16:9-Querformat ein.

#### **2.5 Sonstiges**

Bitte stellen Sie Ihr Mobiltelefon stumm und nicht in die Nähe des für die Videokommunikation verwendeten Endgeräts, aber für eventuelle Rückfragen in sichtbare Nähe. Ansonsten könnten Störungen verursacht werden. E-Mail-Programme und Messenger-Dienste außerhalb des Onlineservice bitte nach Möglichkeit auf dem Endgerät schließen, damit Benachrichtigungen vermieden werden, die Sie von Ihrem Live-Auftritt ablenken und die in der Übertragung hörbar sein könnten.